# AUTOCAD Checklist

Important AutoCAD Commands you should Master or at least know, to complete your tasks fast and effectively, according to your job functions

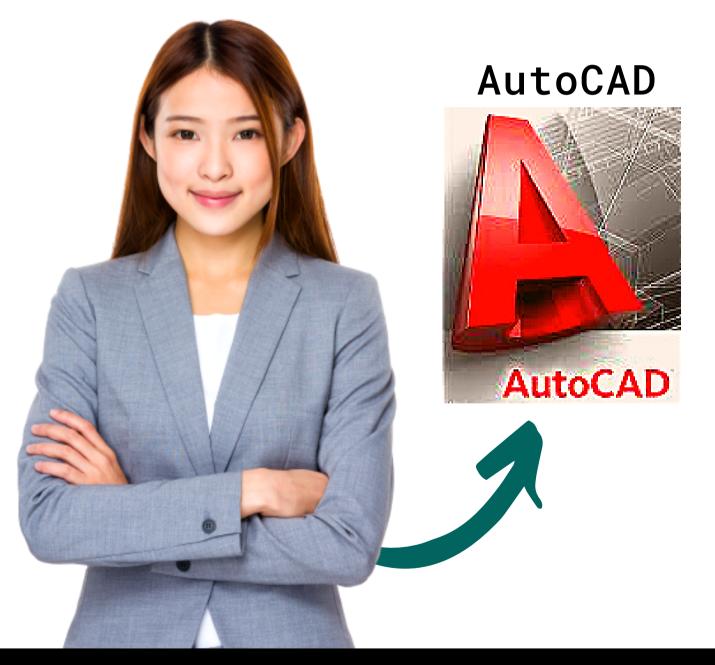

FOR MORE INFO VISIT: 03 - 8063 0414 WWW.CADTRAINING.COM.MY EMAIL: INFO@CADDESIGNSCHOOL.COM

## INTRODUCTION

This quick checklist was originally developed to help those who use AutoCAD, and want a brief Shortcut list for the regularly used functions

Using these shortcut keys will help speed up work, especially if you are a regular user.

As a Bonus, look out also for links to some our free tutorials on tips of tricks of using AutoCAD in the links given at the end.

Again, feel free to reach out to us, in case you need help with AutoCAD or any other CAD programs.

About Us:

We work with Engineering, Construction and Manufacturing Companies to up-skill & boost their employees' effectiveness by up to 50% at work.

Best Regards,

yasa Landasany-

CEO, Cad Training Centre

#### COMMON COMMANDS

| SHORTCUT | COMMAND  | COMMENT                                  |
|----------|----------|------------------------------------------|
| A        | ARC      | Draw an arc                              |
| AL       | ALIGN    | Align an object with another             |
| AP       | APPLOAD  | Opens application load dialogue box      |
| AR       | ARRAY    | Opens array dialogue box                 |
| AUDIT    | AUDIT    | Audit drawing for errors                 |
| AV       | DSVIEWER | Opens ariel view of drawing              |
| В        | BLOCK    | Opens block dialogue box                 |
| С        | CIRCLE   | Draw a circle                            |
| СО       | COPY     | Copy an object                           |
| CHA      | CHAMFER  | Chamfer between 2 non-parallel lines     |
| COL      | COLOR    | Opens select color dialogue box          |
| CUI      |          | Opens customise user interface dialogue  |
| D        | DIMSTYLE | Opens dimstyle manager                   |
| DC       | ADCENTER | Opens designcenter                       |
| DI       | DIST     | Check a distance                         |
| DIV      | DIVIDE   | Inserts point node a set division        |
| DO       | DONUT    | Draw a solid donut shape                 |
| DV       | DVIEW    | Perspective view                         |
| E        | ERASE    | Erase a selection                        |
| EX       | EXTEND   | Extend a selection                       |
| F        | FILLET   | Draw an arc between 2 intersecting lines |
| FI       | FILTER   | Opens filter dialogue box                |
| FLATTEN  | FLATTEN  | Converts 3D to 2D                        |
| G        | GROUP    | Launches the group dialogue box          |
| Н        | НАТСН    | Opens hatch and gradient dialogue box    |
| I        | INSERT   | Insert a block                           |
| IM       | IMAGE    | Launches image manager                   |
| J        | JOIN     | Joins 2 objects to form single object    |
| JPGOUT   | JPGOUT   | Creates a JPEG file of current drawing   |
| L        | LINE     | Draw a line                              |
| LA       | LAYER    | Opens layer manager                      |

| WHOHAS   | WHOHAS          | Displays who has a drawing open                         |
|----------|-----------------|---------------------------------------------------------|
| Х        | EXPLODE         | Explode a selection                                     |
| XR       | XREF            | Opens x-reference manager                               |
| Z        | ZOOM            | Zoom in display - A=All, E=EXTENTS, W=WINDOW            |
| LE       | QLEADER         | Draw a leader line (may need to adjust settings)        |
| LEAD     | LEADER          | Leader line with annotation                             |
| LI or LS | LIST            | Display information about objects in a text window      |
| LO       | -LAYOUT         | Creates a new layout tab                                |
| LTS      | LTScale         | Change the linetype scale                               |
| М        | MOVE            | Move a selection                                        |
| MA       | MATCHPROPERTIES | Match properties of an object                           |
| ME       | MEASURE         | Inserts point node at input distance                    |
| 0        | OFFSET          | Offset a selection                                      |
| OP       | OPTIONS         | Launches options dialogue box                           |
| Р        | PAN             | Pan in drawing                                          |
| PE       | POLYEDIT        | Edit a polyline                                         |
| PL       | PLINE           | Draw a polyline                                         |
| PLOT     | PLOT            | Opens plot/print dialogue box                           |
| PO       | POINT           | Point marker or node - DDPTYPE to change pointstyle     |
| PR       | PROPERTIES      | Opens properties dialogue box                           |
| PRE      | PREVIEW         | Preview a plot                                          |
| PU       | PURGE           | Opens purge dialogue box to remove unused elements      |
| RE       | REGEN           | Regenerate the display                                  |
| REC      | RECTANG         | Draw a rectangle                                        |
| REN      | RENAME          | Opens rename dialogue box to rename blocks, layers, etc |
| RO       | ROTATE          | Rotate a selection                                      |
| SP       | SPELL           | Spell check a selection - ALL to check entire drawing   |
| Т        | MTEXT           | Insert multiline text                                   |
| ТВ       | TABLE           | Opens insert a table dialogue box                       |
| TP       | TOOLPALETTES    | Displays toolpalette                                    |
| TR       | TRIM            | Trim a selection                                        |
| U        | UNDO            | Undo last command                                       |
| W        | WBLOCK          | Write a block                                           |

For Free AutoCAD Tutorials https://cadtraining.com.my/blog/free-online-autocad-short+tutorials/

| UN | UNITS | Opens units dialogue box |
|----|-------|--------------------------|
| V  | VIEW  | Opens view dialogue box  |

#### DIMENSIONING

| SHORTCUT  | COMMAND     | COMMENT                                                                      |
|-----------|-------------|------------------------------------------------------------------------------|
| CTRL+8    | QUICKCALC   | Displays the calculator                                                      |
| D         | DIMSTYLE    | Opens dimension style manager dialogue box                                   |
| DAL       | DIMALIGNED  | Aligned linear dimension line                                                |
| DAN       | DIMANGULAR  | Angular dimension line                                                       |
| DAR       | DIMARC      | Arc length dimension                                                         |
| DBA       | DIMBASELINE | Ordinate dimension from baseline of previous dimension                       |
| DCO       | DIMCONTINUE | Ordinate dimension from 2 <sup>nd</sup> extension line of previous dimension |
| DDI       | DIMDIAMETER | Diameter dimension for circles and arcs                                      |
| DED       | DIMEDIT     | Edit dimension text on dimension objects                                     |
| DI        | DIST        | Check a distance                                                             |
| DIMCENTER | DIMCENTER   | Creates center mark                                                          |
| DLI       | DIMLINEAR   | Linear dimension                                                             |
| DOR       | DIMORDINATE | Ordinate point dimension                                                     |
| DOV       | DIMOVERRIDE | Override dimension style                                                     |
| DRA       | DIMRADIUS   | Radial dimension for circles and arcs                                        |
| ID        | ID          | Display the co-ordinate values of a point                                    |
| UN        | UNITS       | Opens drawing units dialogue box                                             |

#### DRAWING OBJECTS

| SHORTCUT | COMMAND  | COMMENT                                             |
|----------|----------|-----------------------------------------------------|
| A        | ARC      | Draw an arc with 3 points                           |
| В        | BLOCK    | Opens block dialogue box in order to make a block   |
| BO       | BOUNDARY | Draw a boundary                                     |
| С        | CIRCLE   | Draw a circle                                       |
| DO       | DONUT    | Draw a solid donut shape                            |
| DT       | TEXT     | Single line text                                    |
| DIV      | DIVIDE   | Inserts point node a set division                   |
| EL       | ELLIPSE  | Draw an ellipse                                     |
| F        | FILLET   | Draw an arc between 2 intersecting lines            |
| G        | GROUP    | Opens object grouping dialogue                      |
| Н        | НАТСН    | Opens hatch and gradient dialogue box               |
| L        | LINE     | Draw a line                                         |
| LE       | QLEADER  | Draw a leader line (may need to adjust settings)    |
| LEAD     | LEADER   | Leader line with annotation                         |
| ML       | MLINE    | Draw multilines                                     |
| 0        | OFFSET   | Offset an object by distance                        |
| PL       | PLINE    | Draw a polyline - a complex line                    |
| PO       | POINT    | Point marker or node - DDPTYPE to change pointstyle |
| POL      | POLYGON  | Draw a regular polygon 3 to 1024 sides              |
| RAY      | RAY      | Construction line in one direction                  |
| REC      | RECTANG  | Draw a rectangle                                    |
| REG      | REGION   | Region - for shading for example                    |
| REVCLOUD | REVCLOUD | Revision cloud - note can select a polyline         |
| SPL      | SPLINE   | Spline or smooth curve along points                 |
| Т        | MTEXT    | Multi-line text                                     |
| WIPEOUT  | WIPEOUT  | Masks part of drawing for clarity                   |
| XL       | XLINE    | Construction line of infinite length                |
| TIP      |          |                                                     |

TIP

1. Use PO to create node point - if you do not see anything try changing the node properties DDPTYPE.

2. Alternatively set PDMODE to 3 to display an X at id point set PDMODE to 0 to clear.

#### FUNCTION KEYS

| SHORTCUT         | COMMAND             | COMMENT                                       |
|------------------|---------------------|-----------------------------------------------|
| F1               | HELP                | Opens Autocad help                            |
| F2               | TEXTSCR<br>GRAPHSCR | Switches between text screen and graphic area |
| F3               | OSNAP               | Switches osnap on/off                         |
| F5 or CTRL+E     | ISOPLANE            | Cycles through isoplanes                      |
| F6 or CTRL+D     | COORDS              | Turns coordinate display on/off               |
| F7 or CTRL+G     | GRID                | Turns grid on/off                             |
| F8 or CTRL+L     | ORTHO               | Turns ortho on/off                            |
| F9 or CTRL+B     | SNAP                | Turns snap on/off                             |
| F10 or CTRL+U    | POLAR               | Turns polar on/off                            |
| F11 or<br>CTRL+W | OSNAP TRACK         | Turns object snap tracking on/off             |
| F12              | DYNMODE             | Turns dynamic input on/off                    |

## **MORE AUTOCAD RESOURCES**

1. Youtube : There are many good youtube videos that are great to learn AutoCAD. Just search for "AutoCAD Tutorials".

2. Our website has many handpicked tutorials to guide you through the various functions. You can find them here: https://cadtraining.com.my/blog/free-onlineautocad-short+tutorials/

3. If you prefer a formal training you could get to know of our AutoCAD Courses here: AutoCAD 2D Basics from Zero, AutoCAD 2D Advance & AutoCAD 3D Essentials: http://cadtraining.com.my/autocad-courses/

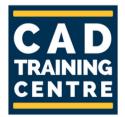

CAD Training Centre GOOGLE REVIEWS:

> 4.8 ★★★★ 394 Reviews

CONTACT US: 03-80630414 <u>WEBISTE: WWW.CADTRAINING.COM.MY</u> EMAIL: INFO@CADDESIGNSCHOOL.COM

## **Our Courses**

### **COMPUTER AIDED DESIGN (CAD)**

AUTOCAD 2D AUTOCAD 3D SOLIDWORKS 3D PRINTING

### **MICROSOFT EXCEL**

EXCEL DATA ANALYTICS POWER PIVOT & POWER QUERY EXCEL VBA EXCEL DASHBOARD

**MICROSOFT OFFICE** 

## **HUMAN RESOURCE**

HUMAN RESOURSE & ADMIN BASICS HUMAN RESOURCE INTERMEDIATE

**PROJECT MANAGEMENT** 

MICROSOFT PROJECT PROJECT MANAGEMENT WITH RISK MANAGEMENT

**PYTHON PROGRAMMING** 

For More Information Visit Our Website: VWWW.CADTRAINING.COM.MY

## **Our Courses**

### **DIGITAL MARKETING**

INTRODUCTION TO SOCIAL MEDIA MARKETING

DIGITAL MARKETING: ANALYTICS AND DATA INTERPRETATION WORKSHOP

EFFECTIVE CONTENT MARKETING (FACEBOOK AND INSTAGRAM

FACEBOOK AND INSTAGRAM MARKETING AND ADVERTISING

SOCIAL MEDIA LIVE STREAMING

**DIGITAL MARKETING : EFFECTIVE COPYWRITING** 

**DIGITAL MARKETING : VIDEOS THAT WOW** 

## LEADERSHIP PROGRAMS

MAXIMIZING YOUR MANAGERIAL & LEADERSHIP SKILLS TRAINING & DEVELOPMENT PROGRAM

**PEOPLE MANAGER'S DEVELOPMENT PROGRAM** 

**DEVELOPING WINNING PRESENTATIONS** 

STAYING POSITIVE & MOTIVATED FOR A SUCCESSFUL CAREER

**DESIGN THINKING** 

SALES

MASTERING THE ART OF SELLING

**TRAINING & L&D** 

**TRAINING NEEDS ANALYSIS** 

For More Information Visit Our Website: VWWW.CADTRAINING.COM.MY